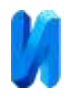

# **Особенности использования BIM технологий при расчёте железобетонных конструкций**

#### *А.В. Задорожная, В.М. Трофимова, Н.Б. Аксёнов Донской государственный технический университет*

**Аннотация:** В статье рассмотрены результаты расчёта монолитных безбалочных перекрытий. Конечноэлементные модели создавались в ПК Revit, Сапфир и Лира-САПР. Приведено описание методики создания компьютерных моделей, план вычислительного эксперимента и основные параметры рассчитанных опытных образцов.

Всего было рассчитано четыре серии образцов, отличающихся способом создания модели. В каждой серии реализованы все доступные способы триангуляции. Для сопоставимости результатов шаг триангуляции в каждой из серий принимался одинаковым: 0.17, 0.24, 0.4, 0.46, 0.55, 0.67 и 0.86 м.

Авторами выполнен сравнительный анализ качества схем после их импорта в ПК Лира-САПР. Всего был выполнен анализ 63 схем. Установлено, что при экспорте схем из разных ПК такие данные как материалы, жесткости элементов и нагрузки передаются не всегда корректно, что вынуждает выполнять детальную проверку схемы и её корректировку вручную.

**Ключевые слова**: BIM технология, железобетон, безбалочное перекрытие, арматура, триангуляция, конечный элемент, подбор арматуры, вычислительный эксперимент, Rewit, Сапфир, Лира-САПР.

Технология BIM (Building Information Modeling) уже сейчас показала возможность достижения высокой скорости, объема и качества строительства. В России задача внедрения технологии информационного моделирования в строительстве относится к наиболее перспективным. По поручению президента РФ правительство до 1 июля 2019 года должно обеспечить применение информационного моделирования для модернизации строительной области страны.

Такие комплексы как Revit, Лира-САПР и САПФИР, поддерживают BIM технологии и позволяют в автоматическом режиме осуществить переход от трехмерной к аналитической, и затем к конечно элементной модели [1 - 3].

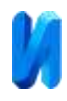

Однако перенос модели из одной программы в другую может повлечь за собой потерю данных и прочие неточности, и ошибки, что особенно актуально при расчётах на прогрессирующее разрушение [4, 5] и при применении новых и композитных материалов [6, 7].

В качестве опытного образца для вычислительного эксперимента использовалась модель фрагмента монолитного перекрытия многоэтажного безбалочного каркаса. Основные параметры модели: шаг колонн 6 м; колонны 0,4х0,4 м; толщина плиты 0,2 м; бетон класса В25; арматура А400. Схема имеет две оси симметрии – ось «В» и середина пролета между осями 2 и 3 (рис.1). Кроме собственного веса приложена нагрузка 10 кН/м<sup>2</sup>.

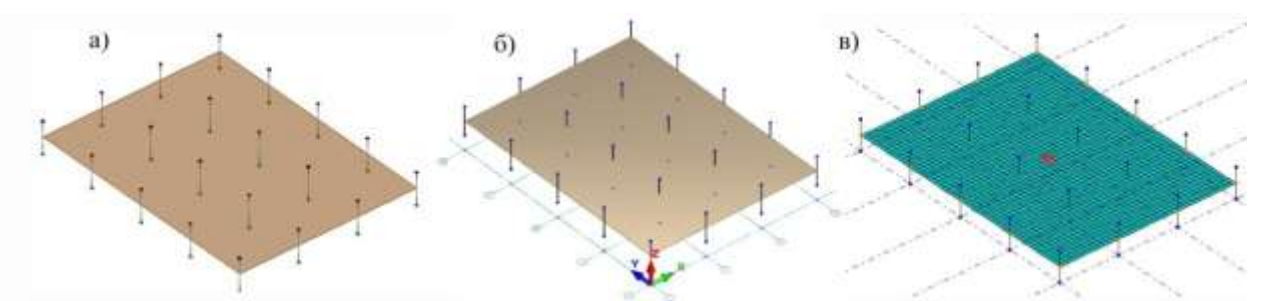

Рис.1. – Модель фрагмента монолитного многоэтажного безбалочного каркаса а – вид в Revit, б – вид в ПК Сапфир, вид – в ПК Лира-САПР

Предметом анализа в данной статье является качество конечноэлементной сетки образца и характеристики схемы после экспорта в ПК Лира в сравнении с базовой схемой. Схемы создавались следующими четырьмя способами.

*Первый способ.* Создание схемы в ПК Лира-САПР [8, 9] вручную с использованием квадратных или прямоугольных конечных элементов путём задания параметров сетки процедурой «Создание плоских фрагментов и сетей». Этот способ довольно трудоемок и требует наличия определённого опыта и практических навыков генерации сети конечных элементов, но позволяет создать качественную схему. Результаты подбора арматуры для

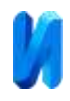

этой схемы приняты в качестве базовых, с которыми сравнивались результаты расчётов других схем [10, 11].

Размеры конечных элементов (шаг триангуляции) определялись делением пролёта на нечётное количество (5, 7, 9, 11, 13, 15 и 25) частей. Сделано это было для того, чтобы середина пролёта, то есть сечение с максимальным изгибающим моментом, обязательно совпадало бы с центром тяжести одного из конечных элементов. Такой подход при симметричной схеме гарантирует наибольшее значение получаемой расчётом площади арматуры.

*Второй способ.* Создание схемы и генерация сети конечных элементов выполняются в среде ПК Сапфир, а затем осуществляется экспорт схемы в ПК Лира. При создании схем в среде ПК Сапфир были реализованы все три из имеющихся в распоряжении пользователя способа триангуляции: треугольная, адаптивная четырехугольная и четырехугольная (рис.2). Таким образом была создана 21 схема.

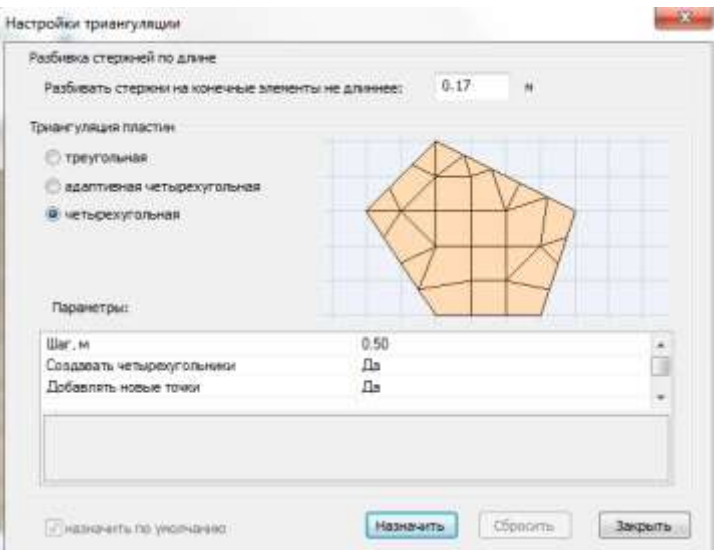

Рис. 2. – Виды триангуляции, использованные при создании схем в ПК Сапфир.

*Третий способ.* Создание схемы в ПК Revit с последующим экспортом в ПК Лира. Весьма перспективный способ, но в ПК Revit генерация сети конечных элементов не предусмотрена, поэтому она выполнялось

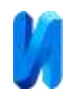

средствами ПК Лира в автоматическом режиме при помощи процедуры «Импорт конструктивной модели». Так было создано 14 схем и реализованы четырехугольная и треугольная триангуляция

*Четвёртый способ.* Создание схемы в ПК Revit, экспорт этой схемы в ПК Сапфир, генерация сети конечных элементов средствами ПК Сапфир и, затем экспорт аналитической модели в ПК Лира-САПР. Таким образом была создана 21 схема, с использованием трех видов триангуляции (треугольная, адаптивная четырехугольная и четырехугольная (рис.3). Всего было рассчитано 63 схемы (таблица №1).

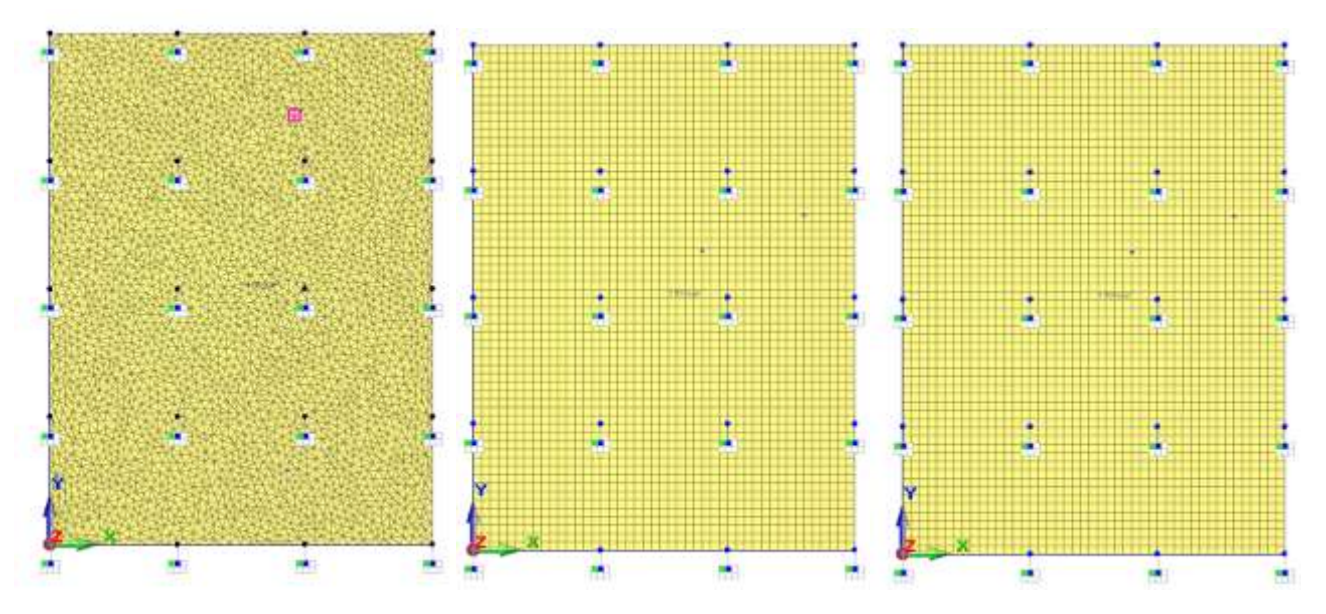

Рис. 3. Серии схем, созданные в ПК Сапфир с использованием триангуляцией: а) треугольной; б) четырехугольной адаптивной; в) четырехугольной.

Таблица № 1

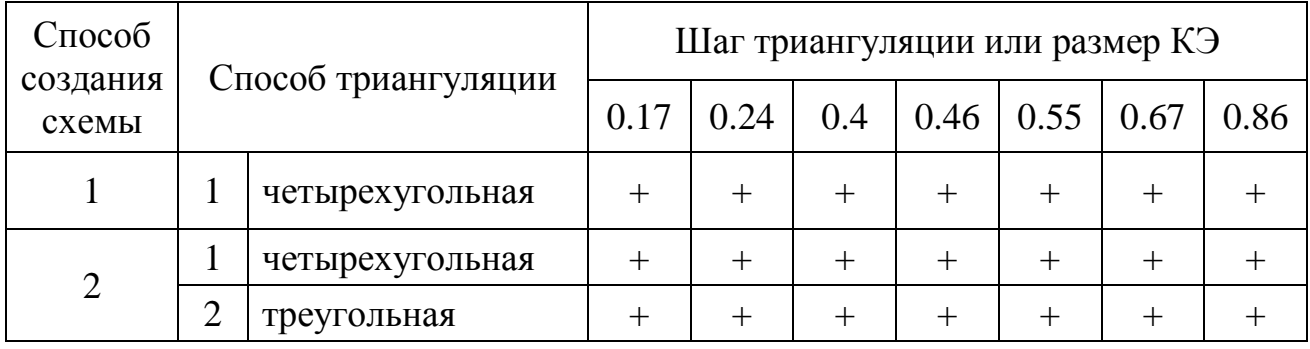

# План вычислительного эксперимента

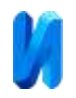

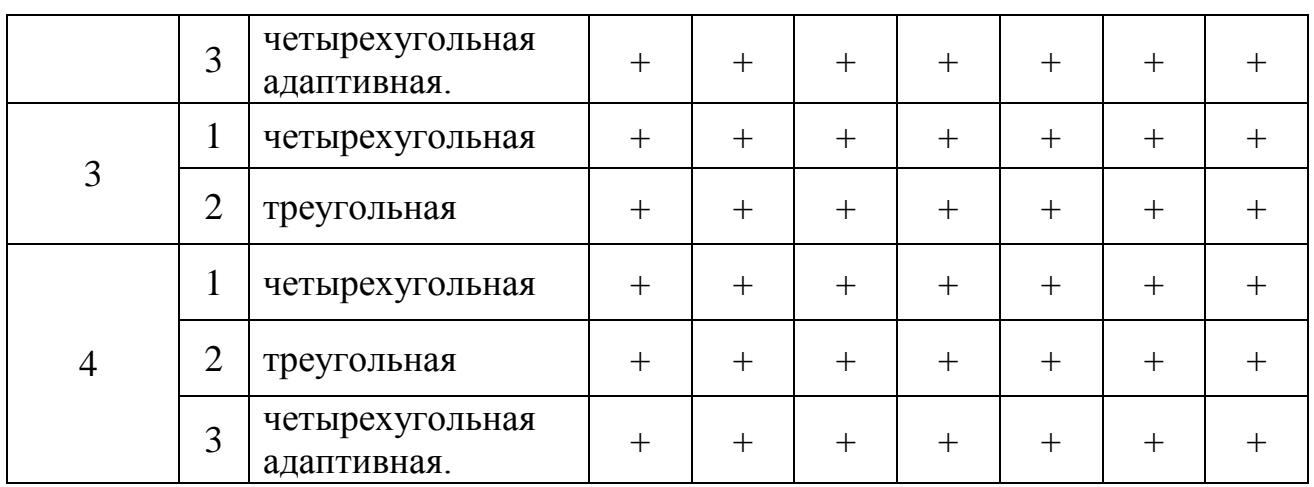

При экспорте схемы в разные ПК некоторые характеристики элементов передаются не полностью (таблица №2). Некорректность после экспорта в ПК Лира таких параметров как модуль упругости и удельный вес материала была выявлена при использовании способов 2, 3, 4, а параметра нагрузки - при способах 2, 4. При этом при использовании способа 3 нагрузка передается наиболее точно  $q=9.99 \text{ }\mathrm{K}$ Н/м<sup>2</sup>, вместо  $q=10 \text{ }\mathrm{K}$ Н/м<sup>2</sup>. При четвёртом способе нагрузка не передается, но появляется собственный вес 5,82 кН/м<sup>2</sup>, который создаётся в ПК Сапфир автоматически.

Таблина № 2

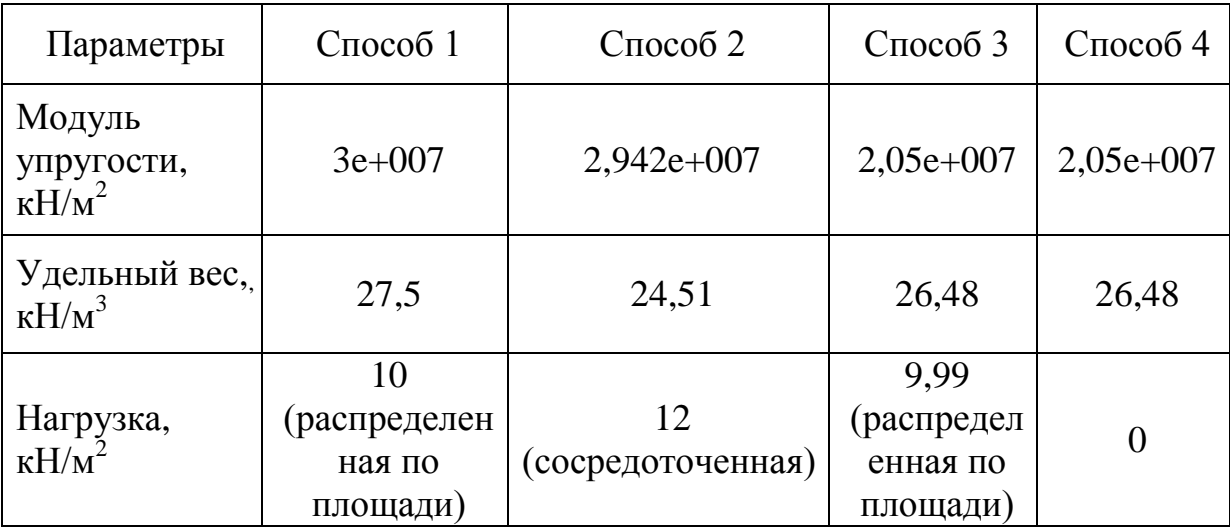

Параметры пластин после экспорта схемы в ПК Лира

При экспорте из ПК Revit в точках пересечения крайних колонн и плиты

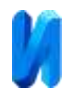

создаются абсолютно жёсткие тела (АЖТ), причем ПК Сапфир создает их по всему периметру, а ПК Лира - САПР только с одной стороны плиты (рис.4, а и рис.4, б). При использовании мелкой сетки КЭ появляются вырожденные элементы, в которых подбор арматуры не возможен (рис.4, в).

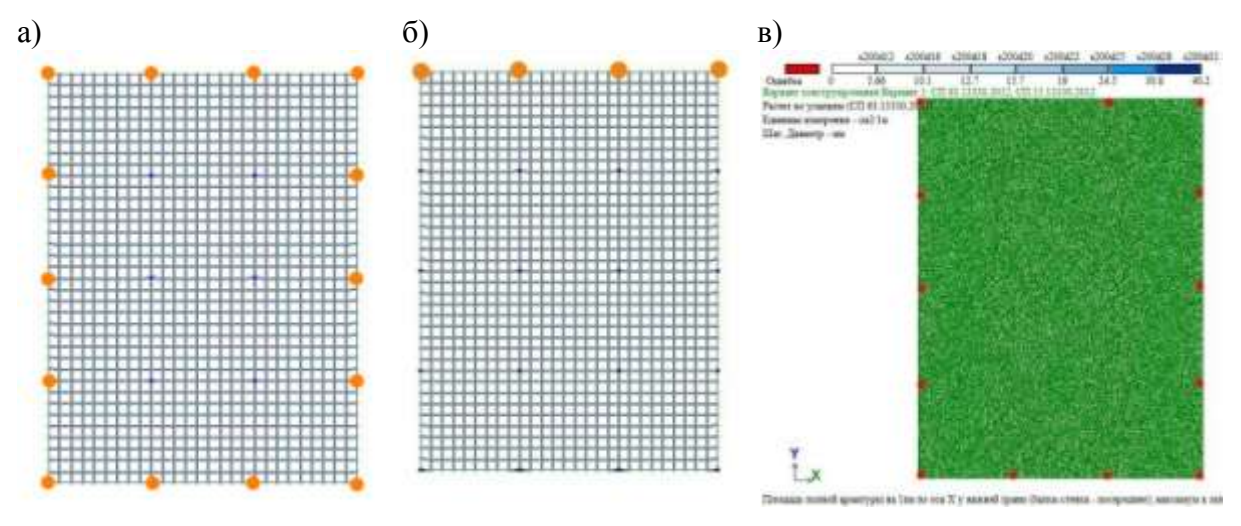

Рис. 4. – Появление в плите АЖТ и вырожденных КЭ а) АЖТ при 4-м способе создания схемы; б) - АЖТ при способе 3; в) - ошибки при подборе арматуры при использовании способа 2.

Данные о параметрах создания схемы, при которых возникают ошибки приведены в таблице №3. Наибольшее число ошибок и вырожденных элементов, проявившихся при подборе арматуры, имеет место при треугольной триангуляции и способах создания схемы: № 2.2; № 3.2 и № 4.2. При использовании четырехугольной адаптивной триангуляции при малых шагах ошибок не наблюдается.

Таблица № 3

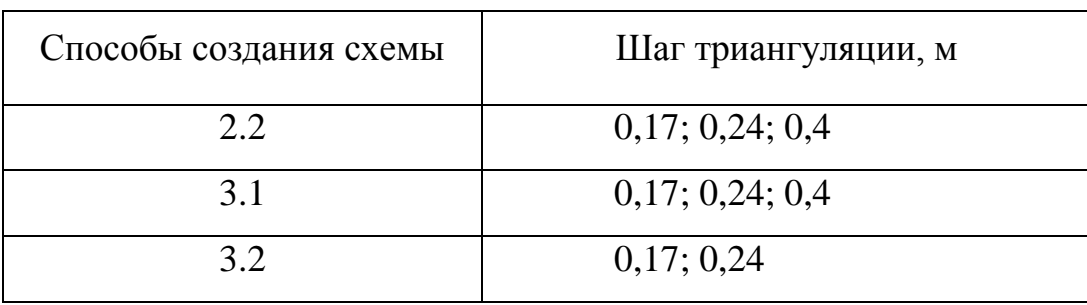

Возникающие ошибки при различных вариантах экспортирования

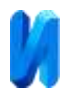

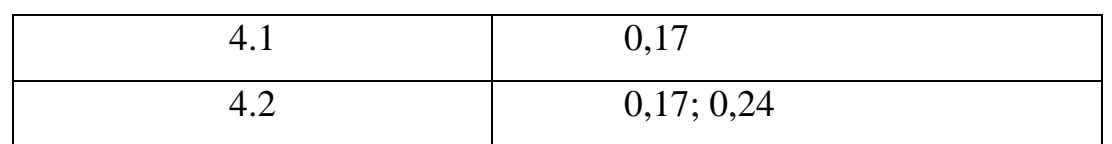

#### **Выводы.**

1. При выборе способа экспортирования расчетной схемы в ПК Лира следует учитывать, что материалы, жесткости элементов и нагрузки передаются не всегда точно, что может повлечь за собой некорректно подобранные площади арматуры при конструировании.

2. Наилучшим решением является создание схемы в ПК Revit с последующим ее экспортом в ПК Лира. При этом модель нуждается в минимальных корректировках по сравнении со способами экспорта через ПК Сапфир.

3. При треугольных конечных элементах и малом шаге триангуляции меньше 0,4 м могут появляться вырожденные конечные элементы, в которых возникают ошибки при подборе арматуры.

4. При проектировании следует выбирать наиболее рациональный способ экспорта, чтобы не выполнять детальную проверку импортированной схемы и, при необходимости, её корректировку вручную.

## **Литература**

1. Петров К.С. Швец Ю.С, Корнилов Б.Д., Шелкоплясов А.О. Применение BIM-технологий при проектировании и реконструкции зданий и сооружений // Инженерный вестник Дона, 2018, №4. URL: ivdon.ru/ru/magazine/archive/n4y2018/5255

2. Burke S.D., Five Standout Features from Autodesk Revit 2017. URL: architectmagazine.com/technology/products/five-standout-features-from-thenewlyreleased-autodesk-revit-2017.120 c.

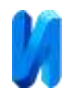

3. Мелихов Н.С., Костюченко А.Ю., Ященко А.А., Нарежная Т.К. Преимущества BIM при проведении экспертизы проектной документации // Международный научно-исследовательский журнал №5(47) 2016. С. 143-145.

4. Пайюнен С., Хаутала Дж., Хейнисуо М. Моделирование несущих ограждающих конструкций плоскими конечными элементами со свойствами метаматериала // Инженерно-строительный журнал. 2019. № 2(86). С. 20–29. DOI: 10.18720/MCE.86.3

5. Радченков А.В., Аксенов В.Н. Методы расчета каркасных зданий из монолитного железобетона на прогрессирующее обрушение на примере 17 этажного жилого дома. // Инженерный вестник Дона, 2016, №4. URL: ivdon.ru/ru/magazine/archive/n4y2016/3879

6. Польской П.П., Маилян Д.Р., Шилов А.А., Шевляков К.В. О результатах предварительного испытания балок на поперечную силу перед композитным усилением. // Инженерный вестник Дона, 2016, №4. URL: ivdon.ru/ru/magazine/archive/n4y2016/3880

7. Nesvetaev G.V., Korchagin I.V., Lopatina Yu.Yu. About influence of superplasticizers and mineral additives on creep factor of hardened cement paste and concrete // Solid State Phenomena. 2017. Vol.265. P.109-113. URL: doi.org/ 10.4028/scientific.net/SSP.265.109

8. ПК ЛИРА-САПР 2016. Проектирование и расчет строительных конструкций. [2016]. URL: liraland.ru/lira/

9. Городецкий А.С., Батрак Л.Г., Городецкий Д.А., Лазнюк М.В., Юсипенко С.В. Расчет и проектирование конструкций высотных зданий из монолитного железобетона. – Киев, 2005. –106 с.

10. Семенов А.А., Овчаров А.А. Математическая модель деформирования ортотропных конических оболочек. // Инженерный вестник Дона, 2014, №2. URL: [ivdon.ru/ru/magazine/archive/n2y2014/2383](http://www.ivdon.ru/ru/magazine/archive/n2y2014/2383)

11. Зотова Е.В., Панасюк Л.Н. Численное моделирование динамических

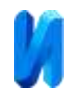

систем с большим числом степеней свободы на импульсные воздействия. // Инженерный вестник Дона, 2012, №3. URL: ivdon.ru/ru/magazine/archive/n3y2012/933

### **References**

1. Petrov K.S. Shvec Ju.S, Kornilov B.D., Shelkopljasov A.O. Inzhenernyj vestnik Dona, 2018, № 4. URL: ivdon.ru/ru/magazine/archive/n4y2018/5255

2. Burke S.D. Five Standout Features from Autodesk Revit 2017. URL: architectmagazine.com.technology.products.five standout features from thenewly released autodesk revit-2017. 120p

3. Melihov N.S., Kostjuchenko A.Ju., Jashhenko A.A., Narezhnaja T.K. Mezhdunarodnyj nauchno issledovatel'skij zhurnal №5 (47) 2016. pp. 143-145.

4. Pajjunen S., Hautala Dzh., Hejnisuo M. Inzhenerno-stroitel'nyj zhurnal, 2019, № 2(86). DOI: 10.18720/MCE.86.3 pp. 20–29.

5. Radchenkov A.V., Aksenov V.N. Inzhenernyj vestnik Dona, 2016, №4. URL: ivdon.ru/ru/magazine/archive/n4y2016/3879

6. Pol'skoj P.P., Mailjan D.R., Shilov A.A., Shevljakov K.V. Inzhenernyj vestnik Dona, 2016, №4. URL: ivdon.ru/ru/magazine/archive/n4y2016/3880

7. Nesvetaev G.V., Korchagin I.V., Lopatina Yu.Yu. About influence of superplasticizers and mineral additives on creep factor of hardened cement paste and concrete. Solid State Phenomena. 2017. Vol.265. P.109-113. URL: doi.org/ 10.4028/scientific.net/SSP.265.109

8. PK LIRA-SAPR 2016. Proektirovanie i raschet stroitel'nykh konstruktsiy. LIRA-SAPR 2016. Design and calculation of building structures. URL: [liraland.ru/lira/.](http://www.liraland.ru/lira/)

9. Gorodeckij A.S., Batrak L.G., Gorodeckij D.A., Laznjuk M.V., Jusipenko S.V. Raschet i proektirovanie konstrukcij vysotnyh zdanij iz monolitnogo železobetona. [Calculation and design of construction of high-rise buildings made of reinforced concrete] Kiev, 2004. 106 p.

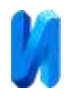

10. Semenov A.A., Ovcharov A.A. Inzhenernyj vestnik Dona, 2014, №2. URL: ivdon.ru/ru/magazine/archive/n2y2014/2383

11. Zotova E.V., Panasjuk L.N. Inzhenernyj vestnik Dona, 2012, №3 URL: ivdon.ru/ru/magazine/archive/n3y2012/933